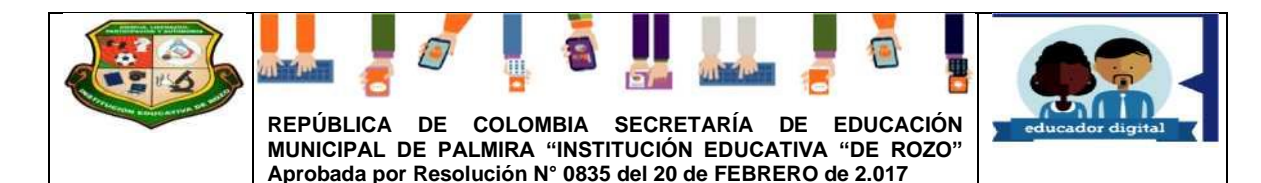

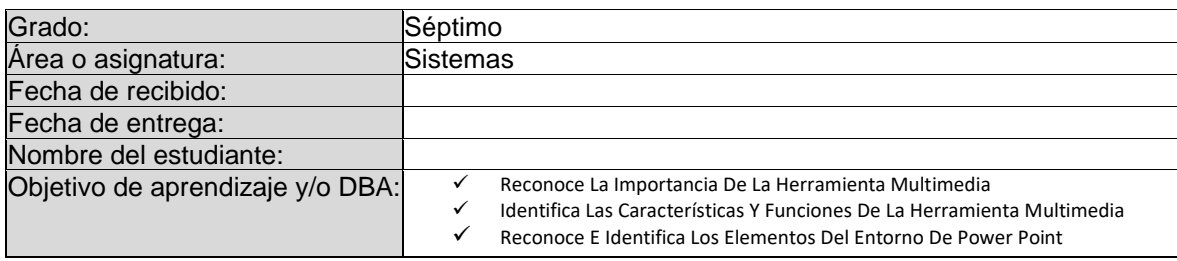

#### **Queridos Alumnos y Alumnas**

Esta Guía de sistemas te permitirá conocer algo maravilloso sobre Microsoft office.

Las guías fueron elaboradas para que los niños y niñas de la institución educativa de Rozo aprendan a crear presentaciones en el programa de Microsoft office power point la cual te ayudara en tu proceso de aprendizaje creativo.

En el desarrollo de esta guía encontrarás diferentes actividades que te permitirán crear conciencia acerca de la importancia que tiene interactuar y crear presentaciones a través del programa Microsoft office power point

#### **Introducción**

Iniciar y cerrar PowerPoint Compaginar dos ventanas Elementos de la pantalla inicial Personalizar barra de acceso rápido

#### **Objetivos**

Al término del programa el alumno habrá comprendido de Microsoft office a nivel intermedio avanzado, habrá utilizado este paquete para realizar todo tipo de presentaciones en Power Point

**METODOLOGIA:** Se pude considerar al Aprendizaje Activo corro una estrategia de enseñanza - aprendizaje cuyo diseño e interpretación se centra en el alumno al promover su participación y reflexión continúa a través de actividades, que promueven el diálogo. la colaboración el desarrollo y construcción de conocimientos. así como habilidades y actitudes. Las actividades con Aprendizaje Activo se caracterizan por ser motivado ras y retadoras, orientadas a profundizar en el conocimiento, además de desarrollar en los alumnos las habilidades de búsqueda, análisis y síntesis de la información, además de promover una adaptación activa a la solución de problemas. Con énfasis en el desarrollo de las competencias de niveles simples a complejos.

Se caracteriza por actividades muy bien estructuradas y retadoras, con la suficiente flexibilidad para adaptar a las características del grupo de aprendizaje e incluso a nivel individual. [Esto se relaciona con aprendizaje híbrido y aprendizaje adaptativo]. Se organizan para desarrollarse tanto en espacios presenciales como virtuales, o bien en combinación de los mismos. Implican trabajo individual y grupal donde la información es compartida por parte de profesor y alumnos.

**INTRODUCCIÓN:** PowerPoint es la herramienta que nos ofrece Microsoft Office para crear presentaciones. Las presentaciones son imprescindibles hoy en dé ya que permiten comunicar información e ideas de forma visual y atractiva.

Algunos ejemplos de su aplicación práctica podrían ser:

- 1. En la enseñanza, como apoyo al profesor para desarrollar un determinado tema.
- 2. La exposición de los resultados de una investigación.
- 3. Como a poyo visual en una reunión empresarial o conferencia.
- 4. Presentar un nuevo producto Y muchos más...

Con PowerPoint podemos crear presentaciones de forma fácil y rápida, pero con gran calidad ya que incorpora gran cantidad de herramientas que nos permiten personalizar hasta el último detalle. Podemos controlar el estilo de los textos y de los párrafos, insertar gráficos, dibujos, imágenes... También es posible insertar efectos animados, películas y sonidos. Podremos revisar la ortografía de los textos e incluso insertar notas para que el locutor pueda tener unas pequeñas aclaraciones para su exposición y muchas más cosas que veremos a lo largo del curso....

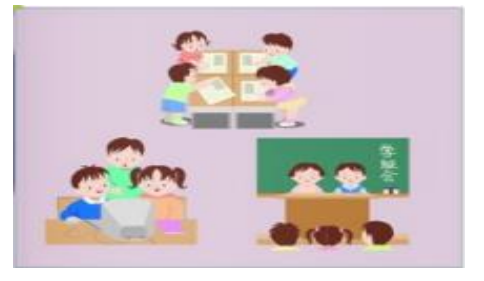

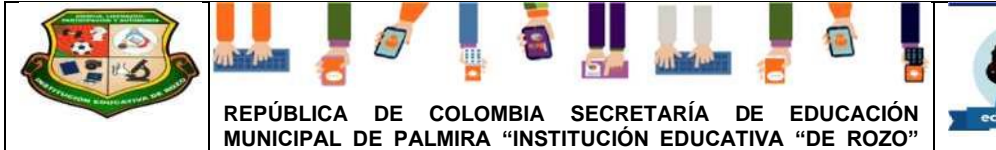

**Aprobada por Resolución N° 0835 del 20 de FEBRERO de 2.017**

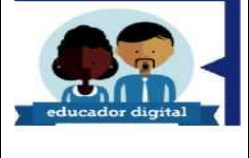

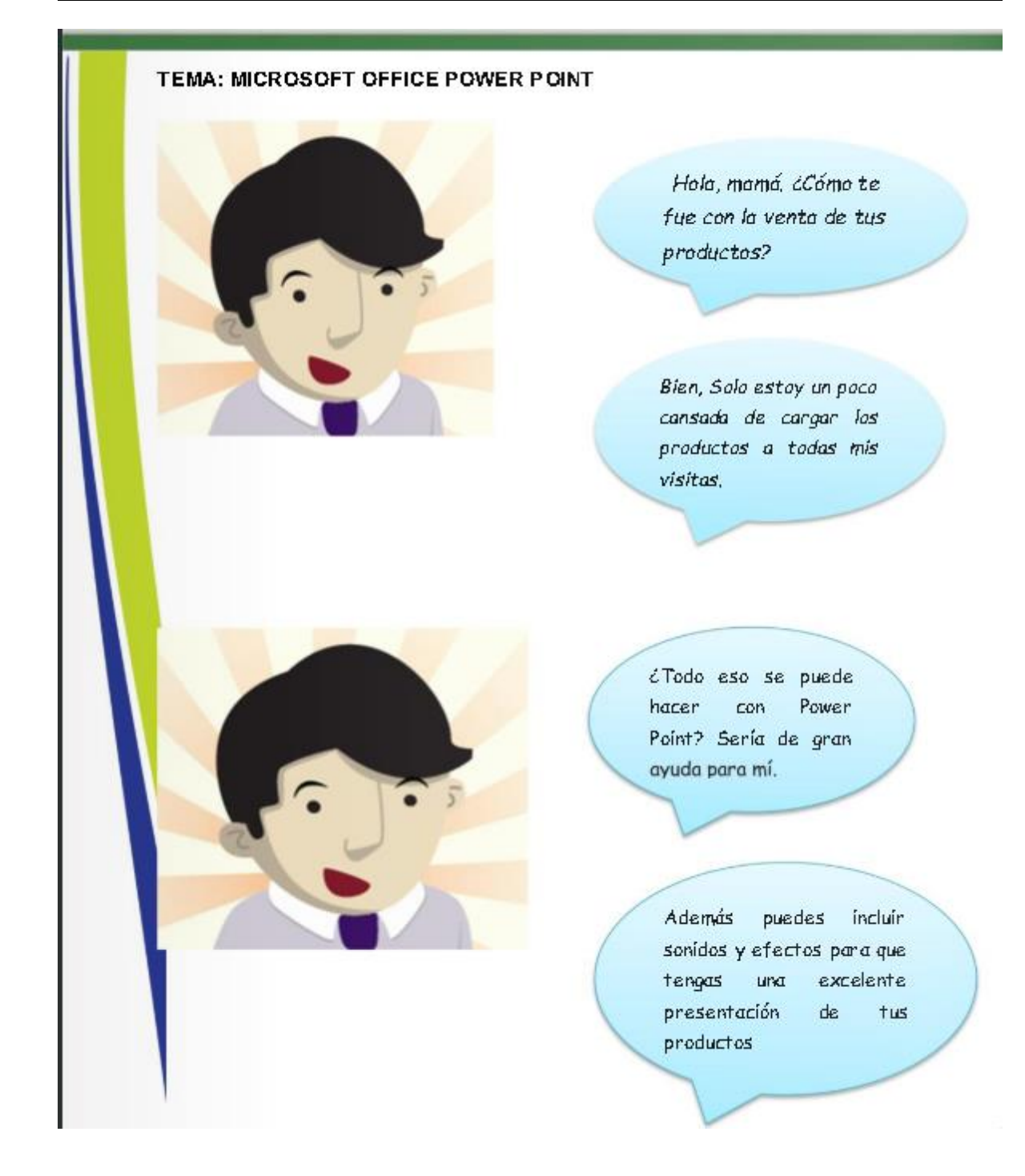

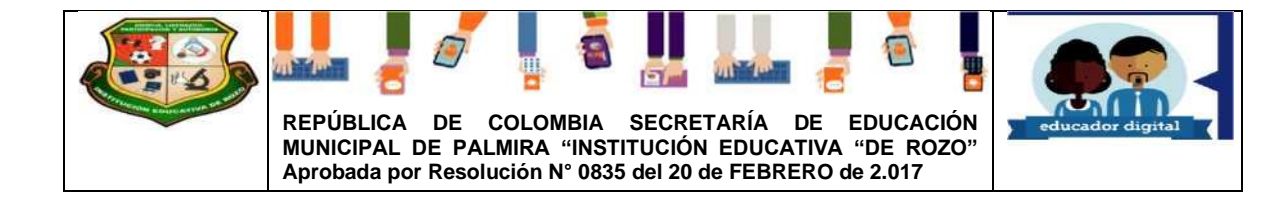

Actividad N°1

# Microsoft Power point

## ¿Qué es power point?

Power point es un programa que permite hacer presentaciones mediante diapositivas en las cuales puedes ponentexto e imágenes, también efectos de sonido.

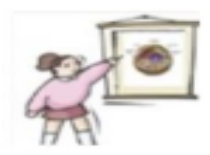

Sirve para exponer, es una forma rápida y fácil donde la información debe estarresumida y bien Presentada, colorida y tiene que llamar la atención.

## ¿Cómo iniciar power point?

 $1.$ Haz clic en el botónimicio.  $\mathbf{z}_{\mathbf{z}}$ Clic en todos los programas. З, Elige Microsoft Office.

Se desplaza una lista de los programas

que existen en office, le das clic al que l 4. dice Microsoft power point

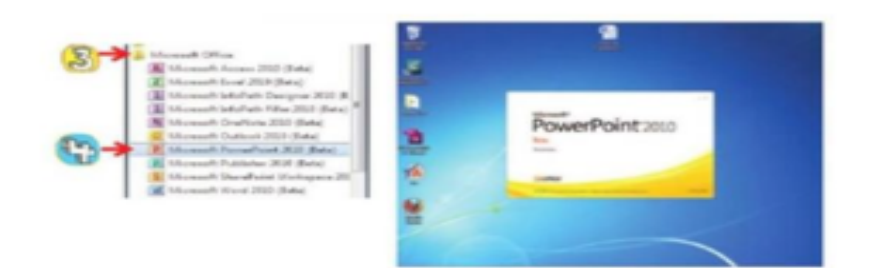

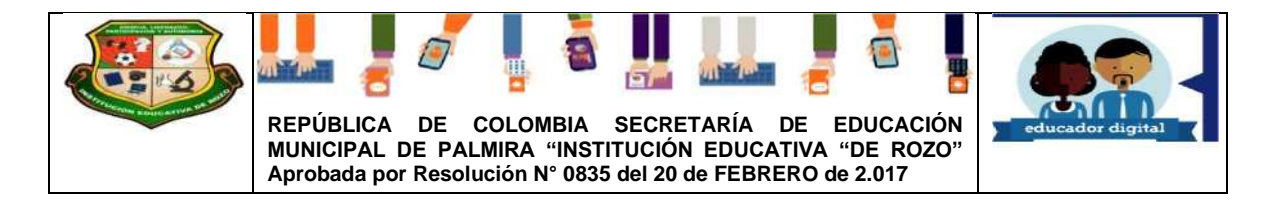

La ventana de POWER POINT 2010

El ambiente de trabajo de power point está compuesto por:

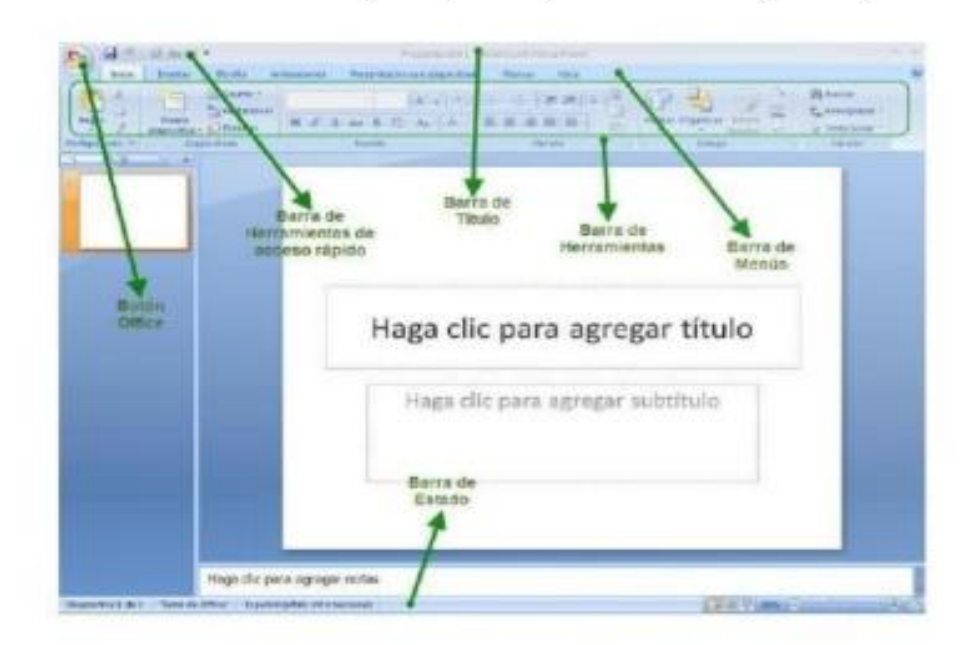

Para cerrar powen point puedes 2010, puedes utilizarcualquiera de las

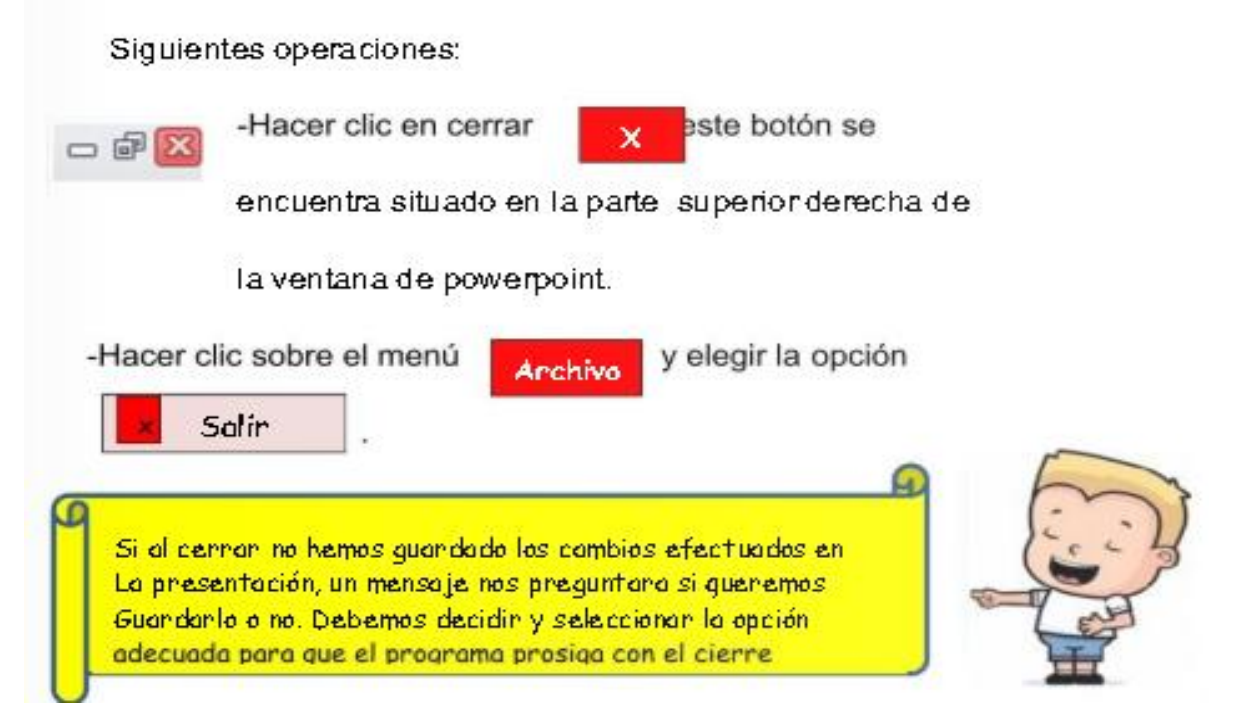

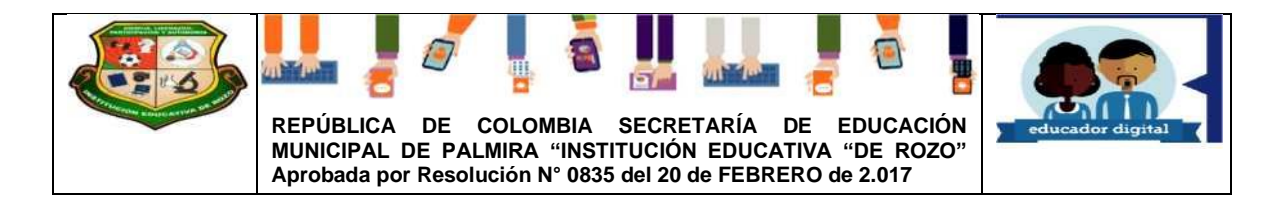

### Elaborando una presentación en powerpoint

Crear una presentación es tan sencillo como abrir PowerPoint. Por defecto se muestra una presentación en blanco con la que podemos trabajar.

1. Ubicamos el cursor en "haga clic para agregar título", Hacemos clic

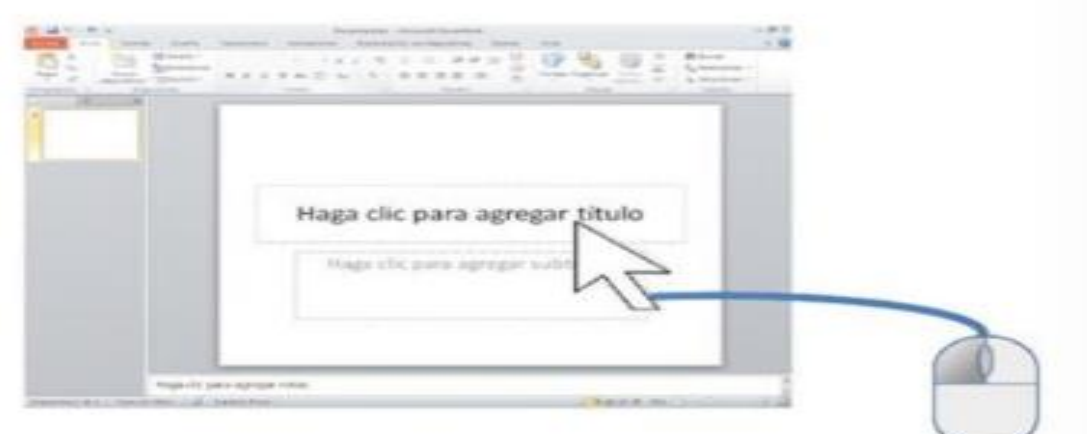

У digitamos εł con teclodo. Powerpoint

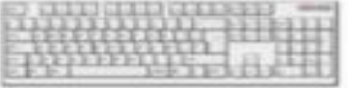

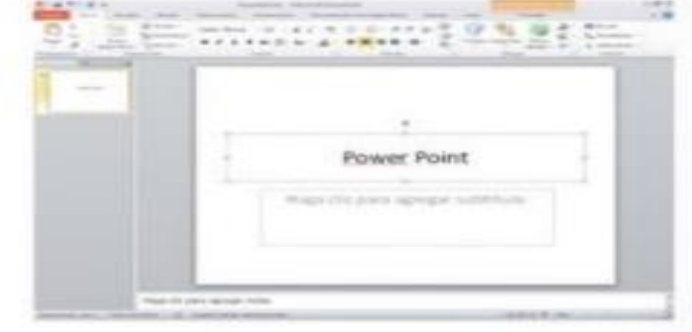

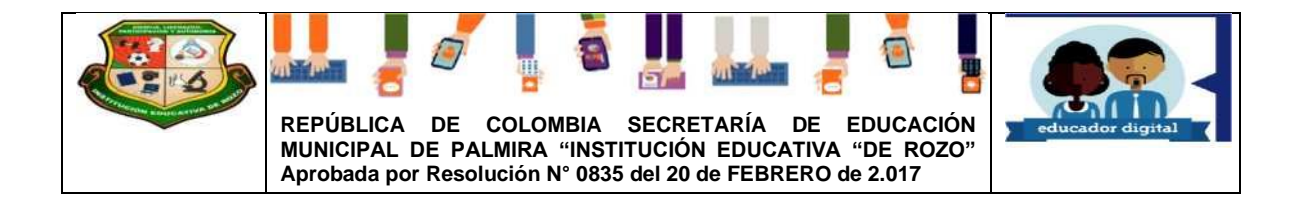

2. Ahora agrégamos un subtítulo, ubicando el cursor en

"haga clic para agregar subtitulo"

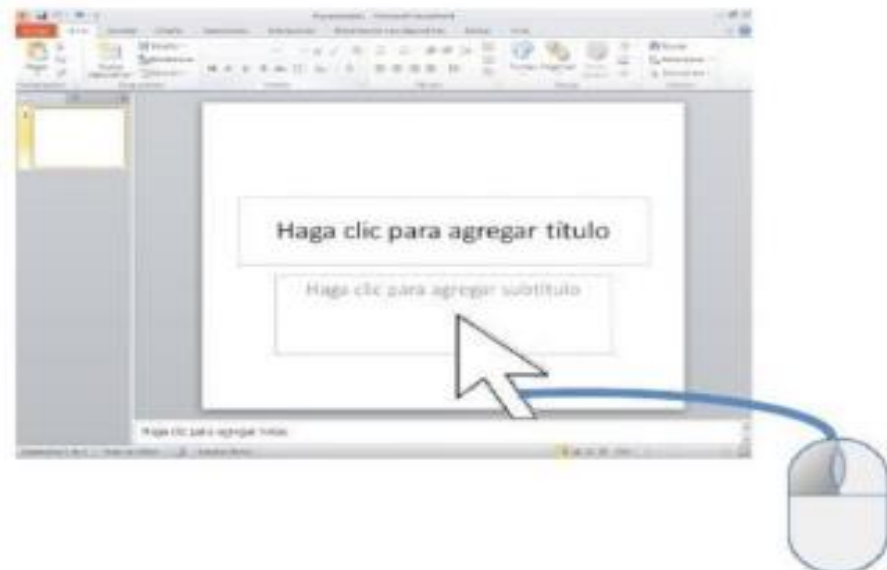

3. Digitamos con el teclado: programa grafico específicamente para crear presentaciones

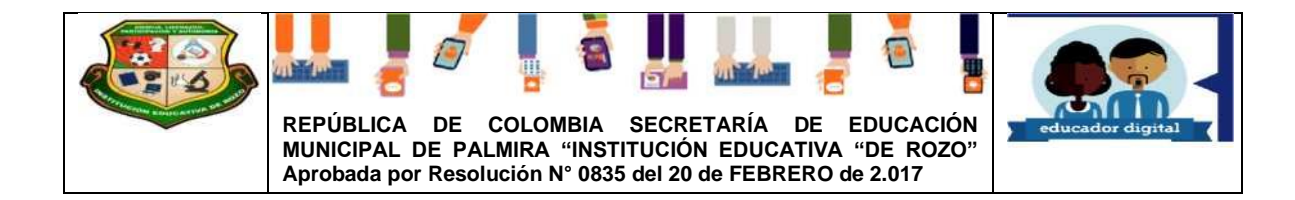

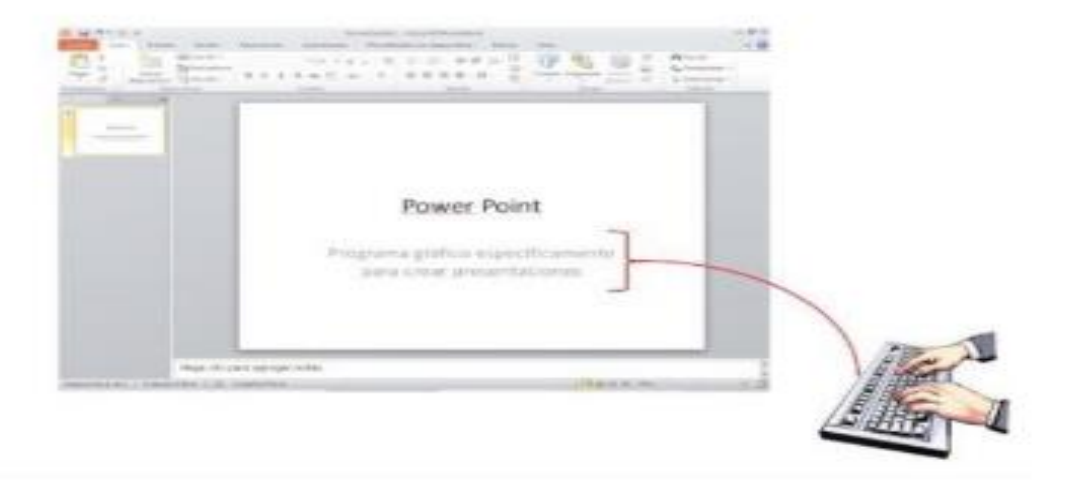

4. Listo hemos elaborado nuestra primera diapositiva de una manera fácil. Y nos da la curiosidad de seguir agregando más diapositivas.

## ¿Cómo agregamos más diapositivas?

1. Muy sencillo, si observamos en la barra de herramientas y nos ubicamos en el icono nueva diapositiva

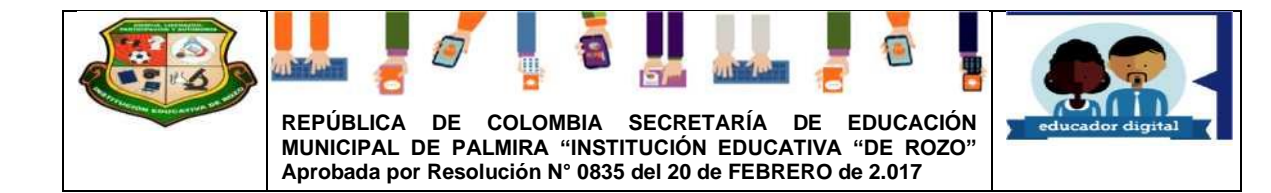

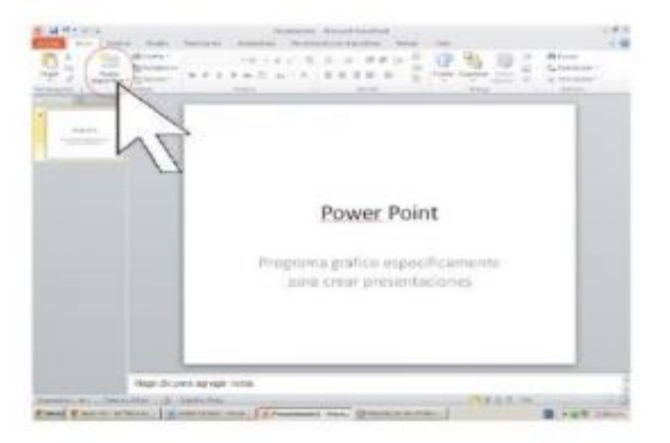

### 2. Haciendo clic.

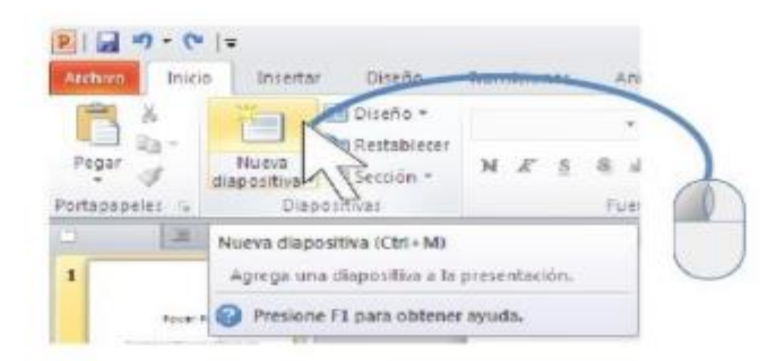

3. Como observamos automáticamente nos ha agregado una nueva diapositiva con dos cuadros: uno para el título y otro para el texto.

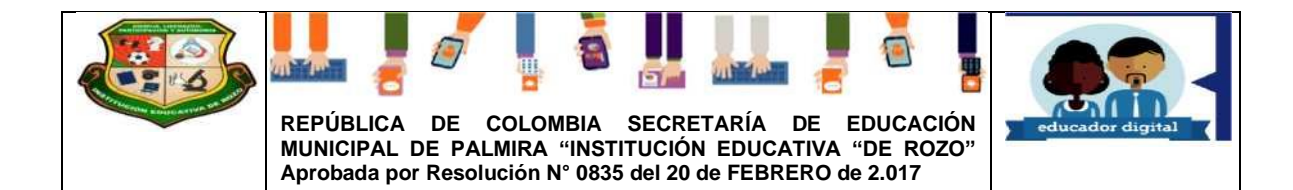

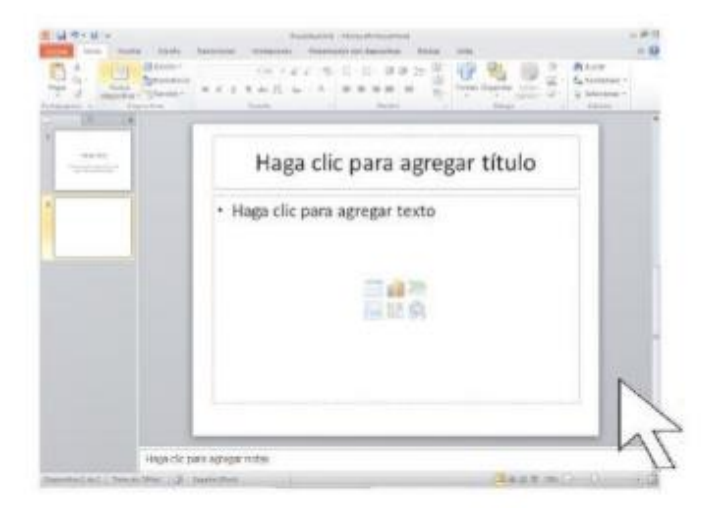

4. Repetimos la secuencia: ubicando el cursor en "Haga clic-Para agregartítulo", hacemos clic y digitamos con el

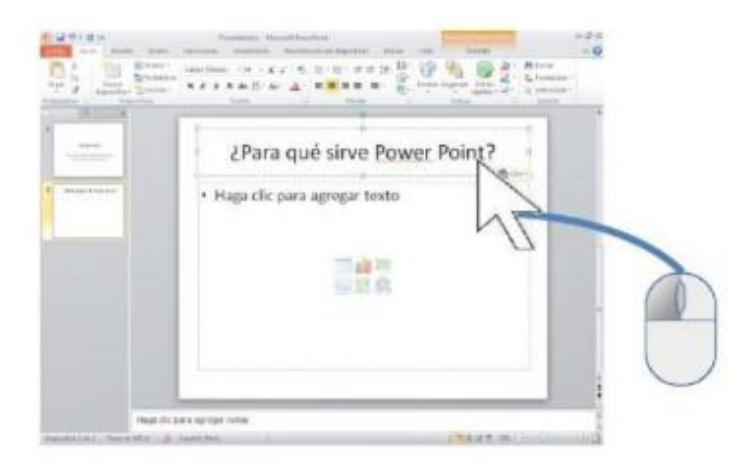

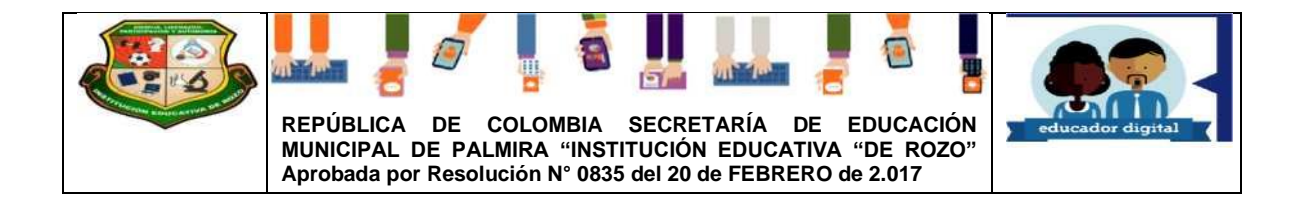

Teclado: ¿para qué sirve PowerPoint?

5. Nos dirigimos "haga clic para agregar texto":

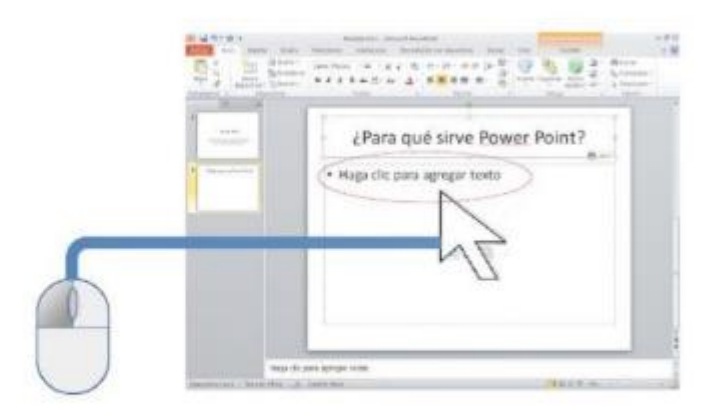

6. y digitamos con el teclado, los que nos muestra la siguiente imagen quedando así.

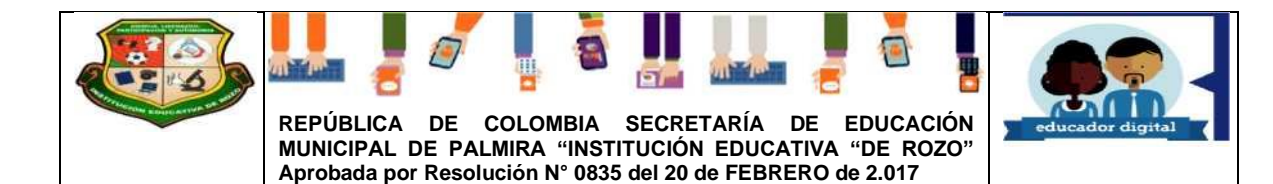

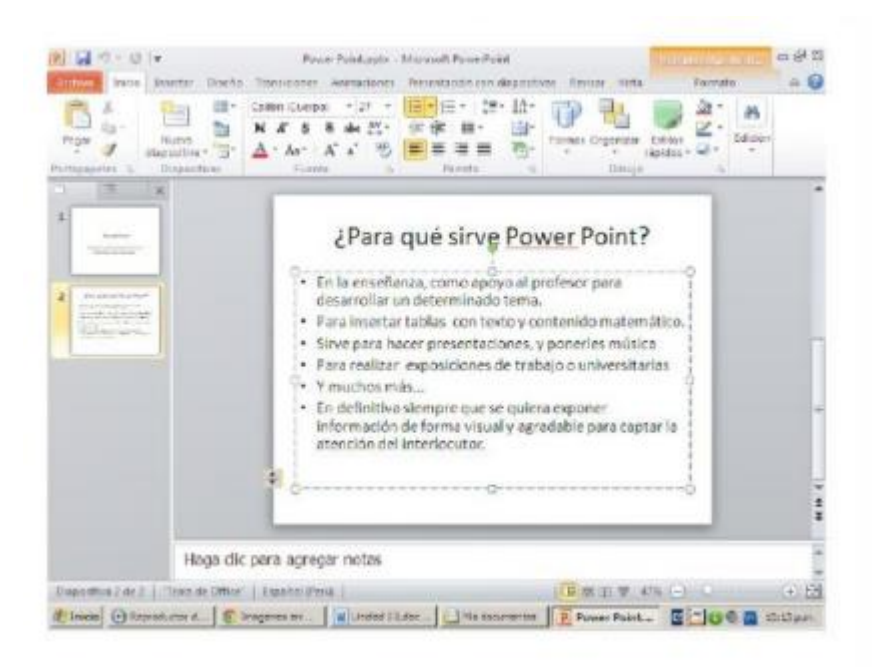

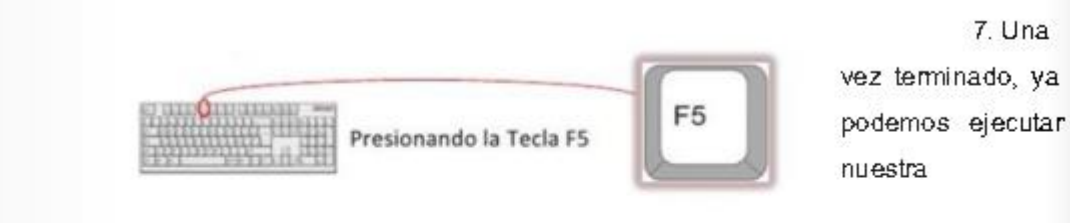

7. Una

Presentación.

8. Veremos que la primera diapositiva se mostrara en pantalla completa.

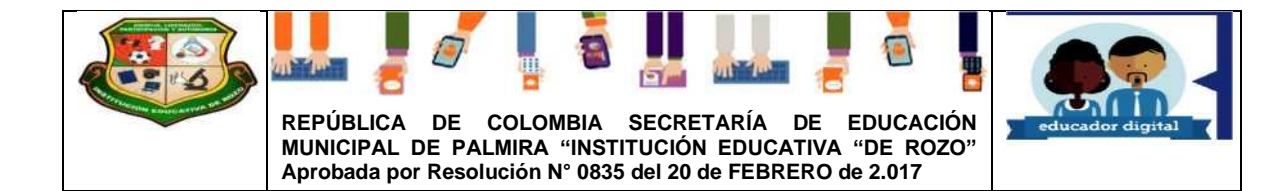

u

Y.

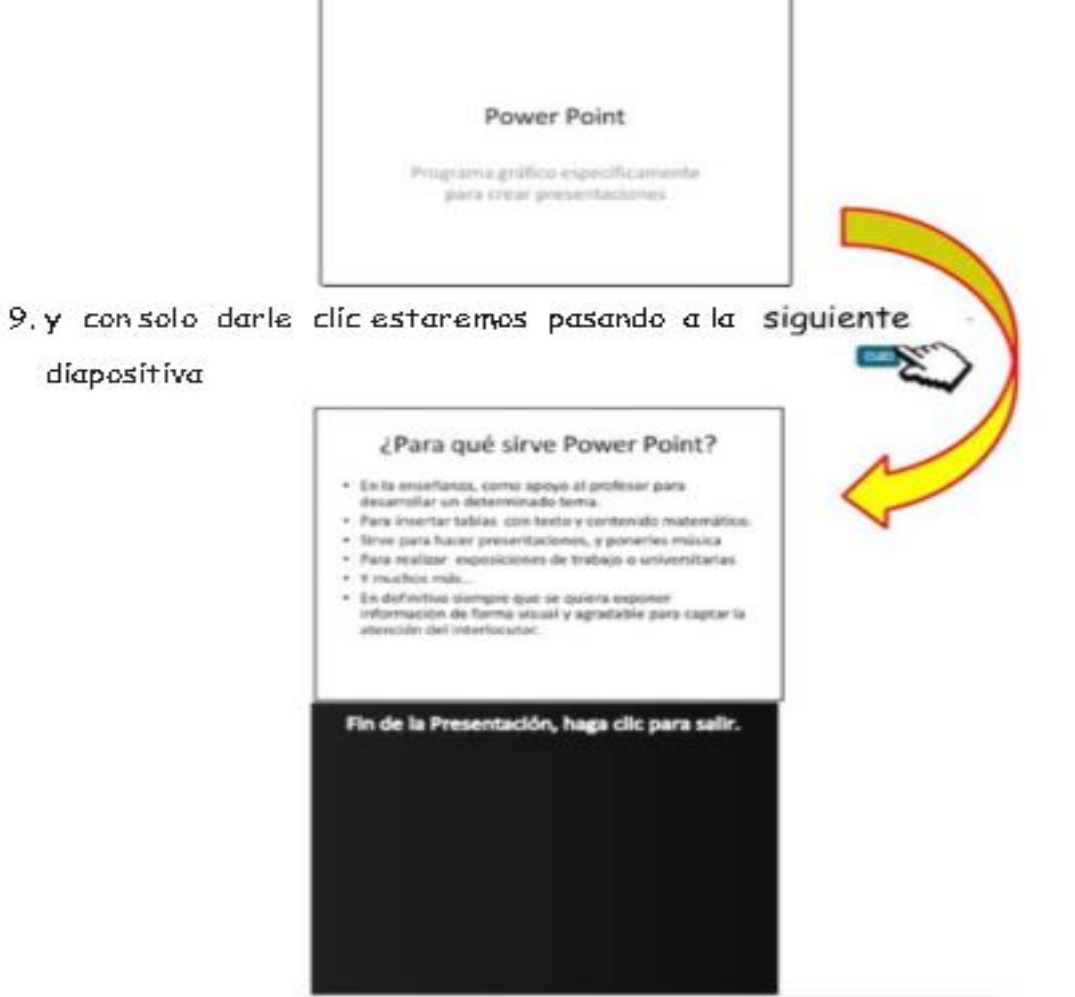